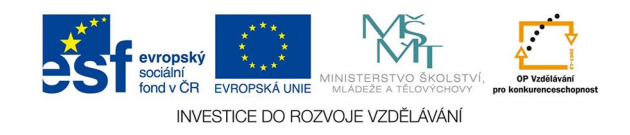

## **Vektorová grafika: Tisk skládačky s lomy**

Skládání je jednou z nejběžnějších metod úpravy tiskovin. Při vytváření skládačky je ale nutné pamatovat na to, jak bude grafika vypadat po složení. Jde například o návaznost motivů nebo stránkování u skládání do harmoniky.

Dokument vytváříme standardním způsobem na ořezový formát se spadávkou, je ale třeba do dokumentu přidat značky lomů (bigování). Tyto značky jsou krátké linie, které nezasahují do potištěné plochy, ale musí zasahovat do spadávky, aby se neořízly po tisku. Někdy je výhodné zvolit větší rozměr spadávky. Do oblasti ohybu bychom neměli umisťovat text nebo drobnější grafiku, ohyb naruší papír a tato místa nemusí pak být dobře čitelná .

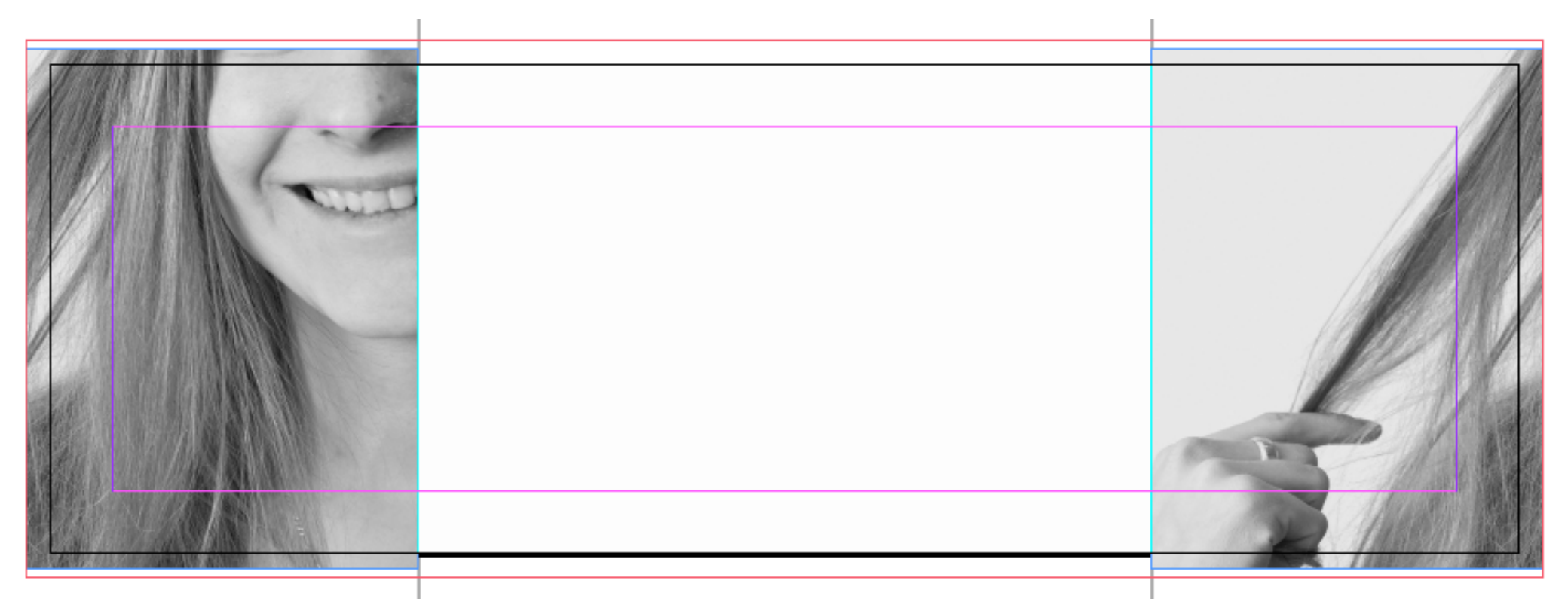

Skládačka s chlopněmi složenými dovnitř. Fotografie by po oříznutí a složení měla navazovat. Spadávka byla nastavena na 5mm, aby značky lomů nesplynuly s okraji fotografie.

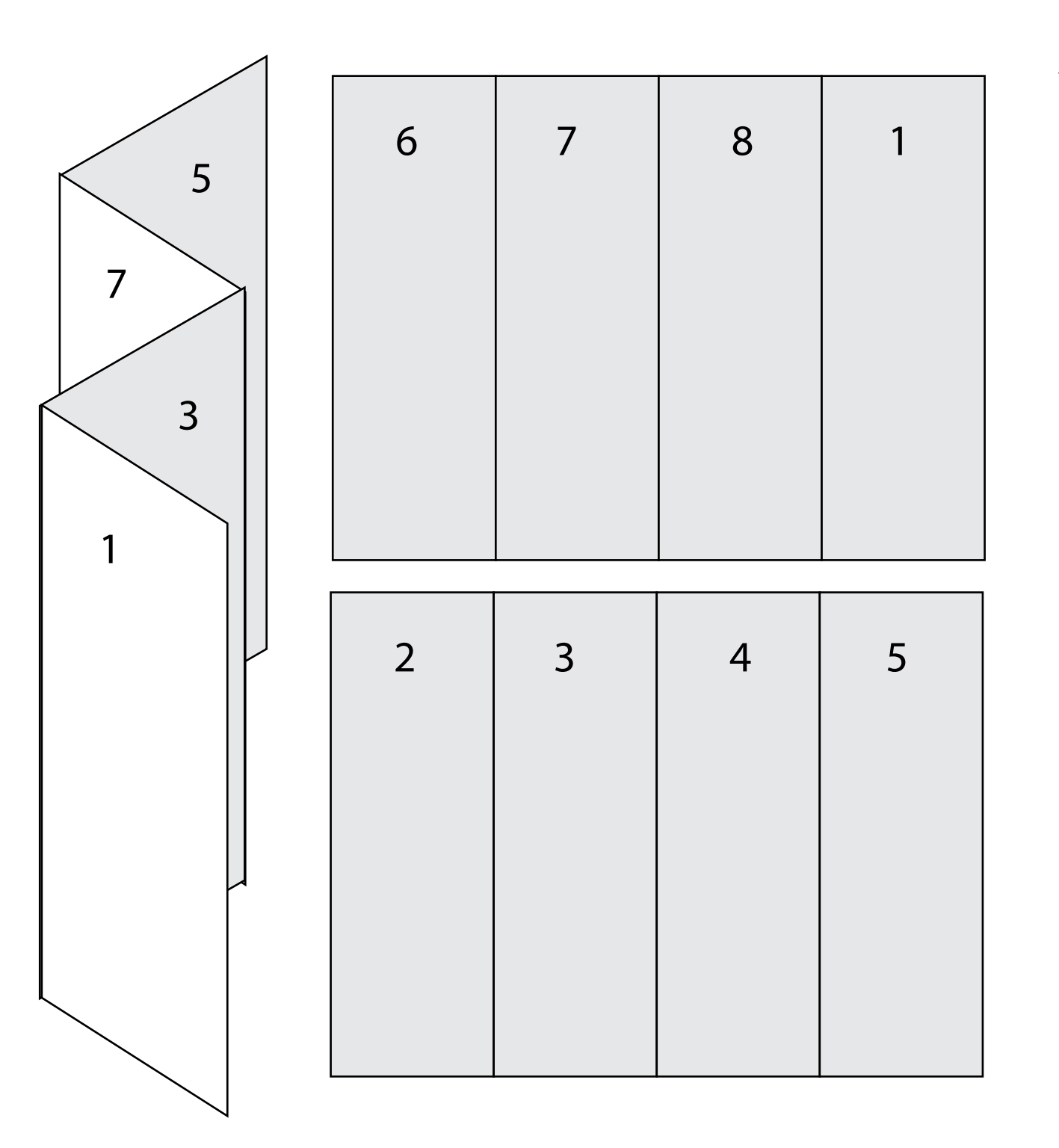

Titulní stránka harmoniky musí být v návrhu řazena tak, aby se harmonika otevírala doleva jako běžná kniha nebo časopis. Řazení postupně otevíraných stran je třeba promyslet, u složitější skládačky je dobré si nejprve udělat maketu

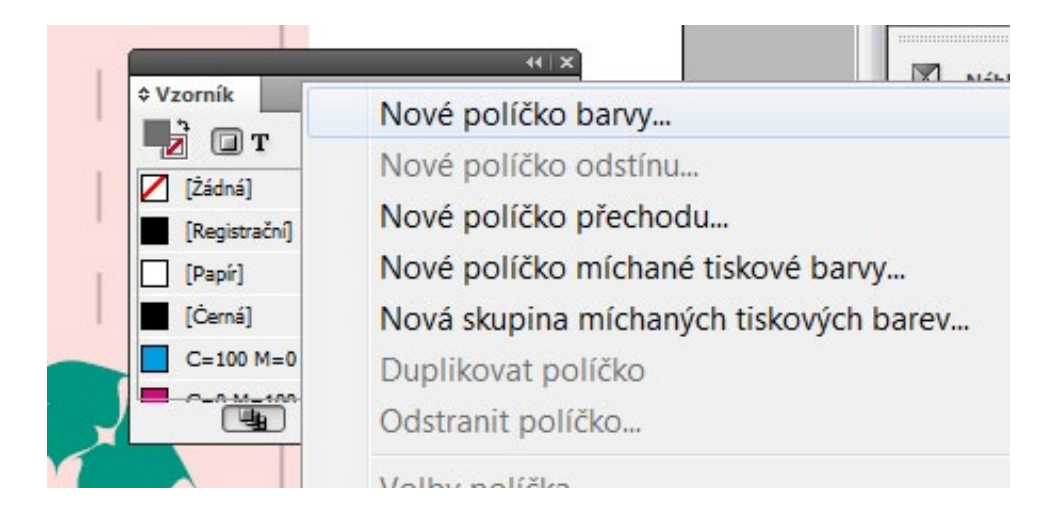

Vytvoření políčka přímé barvy ve vzorníku (OKNA - BARVY - VZORNÍK). K volbě se dostaneme šedým tlačítkem vpravo nahoře.

Volíme přímou barvu, nejčastěji Pantone solid coated. Barevnost je na dohodě s tiskárnou, barva pouze zastupuje lak.

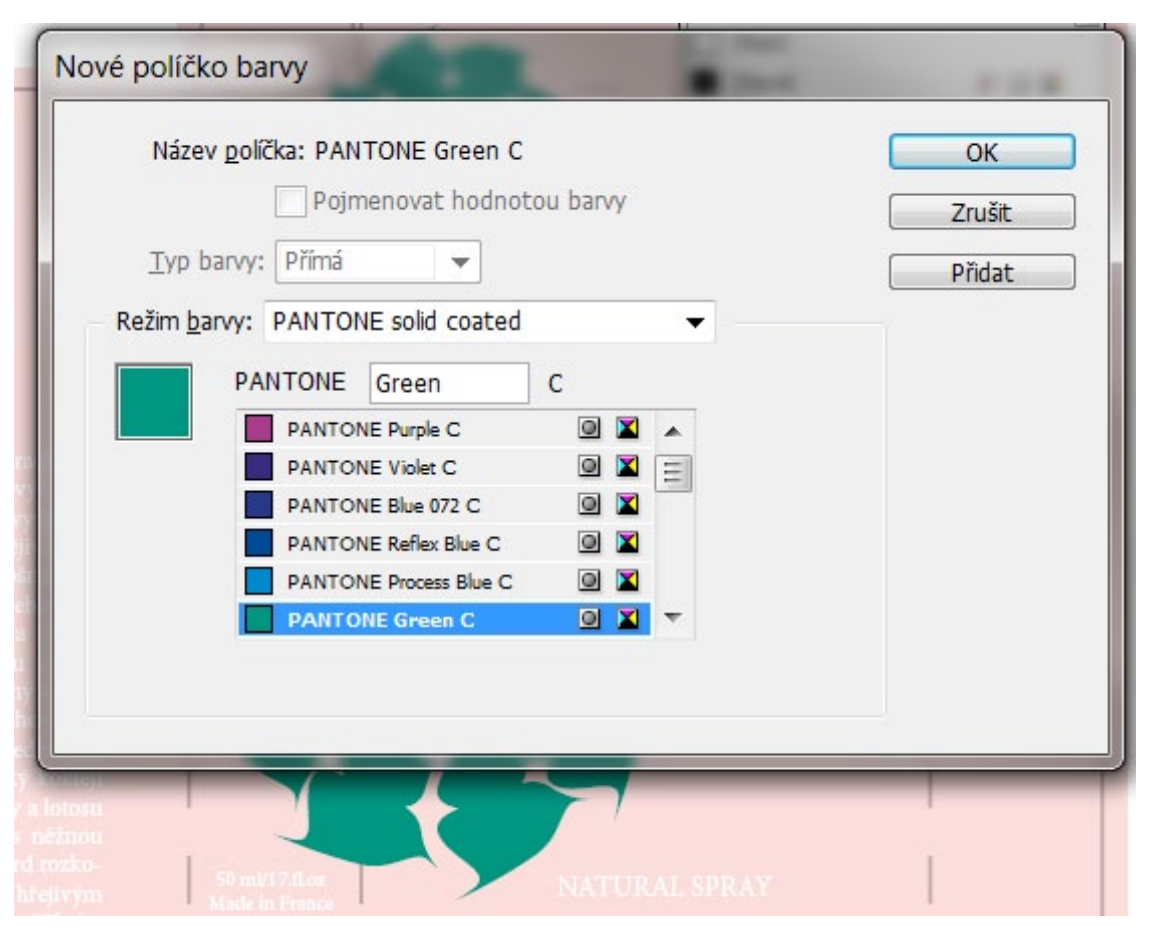